# **nixpkgs-cookbook Documentation** *Release 0.1*

**Domen Kožar**

**May 17, 2020**

# **Contents**

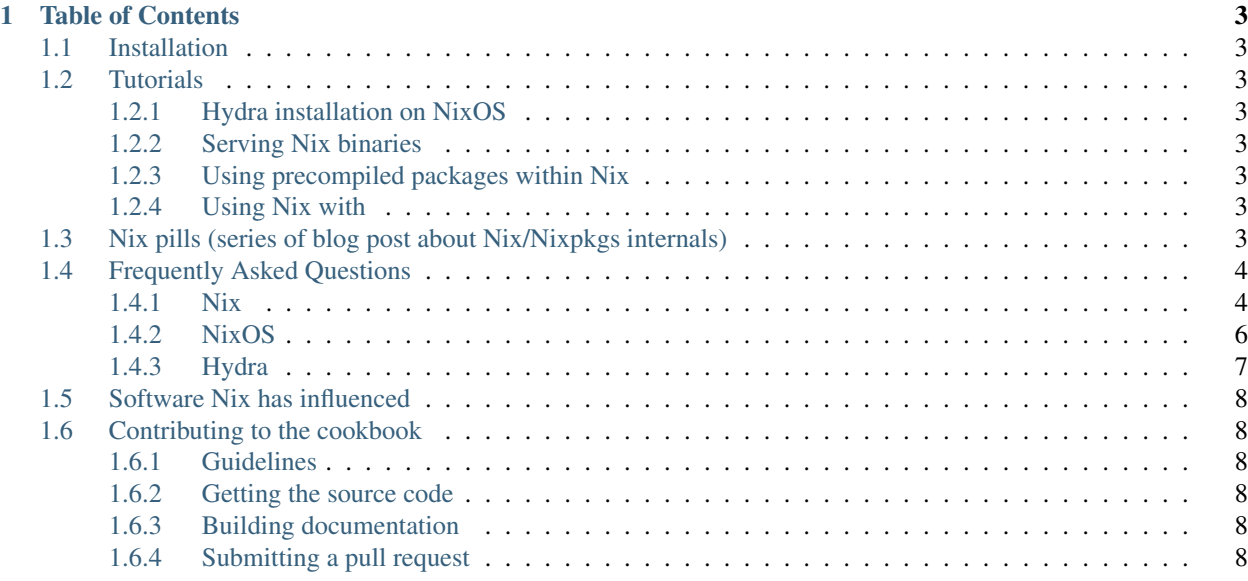

Source code [GitHub](https://github.com/domenkozar/nix-cookbook) Bug tracker [GitHub issues](https://github.com/domenkozar/nix-cookbook/issues) Generated May 17, 2020 Version

### Introduction

Nix Community Cookbook presents topical, practical ways of using [Nix package manager](http://nixos.org/nix/) ecosystem.

The Cookbook supplements the official [Nix,](http://nixos.org/nix/manual/) [NixOS,](http://nixos.org/nixos/manual/) [Nixpkgs,](http://nixos.org/nixpkgs/manual/) [Hydra](http://hydra.nixos.org/job/hydra/trunk/tarball/latest/download-by-type/doc/manual) and [NixOps](http://nixos.org/nixops/manual/) manuals.

To contribute to Nix Community Cookbook, please read *[Contributing to the cookbook](#page-11-1)*.

# CHAPTER 1

# Table of Contents

## <span id="page-6-1"></span><span id="page-6-0"></span>**1.1 Installation**

# <span id="page-6-2"></span>**1.2 Tutorials**

## <span id="page-6-3"></span>**1.2.1 Hydra installation on NixOS**

<https://github.com/peti/hydra-tutorial/>

### <span id="page-6-4"></span>**1.2.2 Serving Nix binaries**

**Via HTTP**

**Via SSH**

<https://github.com/edolstra/nix-serve>

### <span id="page-6-5"></span>**1.2.3 Using precompiled packages within Nix**

### <span id="page-6-6"></span>**1.2.4 Using Nix with**

**Docker**

**Travis-CI**

# <span id="page-6-7"></span>**1.3 Nix pills (series of blog post about Nix/Nixpkgs internals)**

Each Nix pill is intended to explain a certain part or concept in Nix or Nixpkgs.

- 1. [Why you should give it a try](http://lethalman.blogspot.com.es/2014/07/nix-pill-1-why-you-should-give-it-try.html)
- 2. [Install on your running system](http://lethalman.blogspot.com.es/2014/07/nix-pill-2-install-on-your-running.html)
- 3. [Enter the environment](http://lethalman.blogspot.com.es/2014/07/nix-pill-3-enter-environment.html)
- 4. [Basics of language](http://lethalman.blogspot.com.es/2014/07/nix-pill-4-basics-of-language.html)
- 5. [Functions and imports](http://lethalman.blogspot.com.es/2014/07/nix-pill-5-functions-and-imports.html)
- 6. [Our first derivation](http://lethalman.blogspot.com.es/2014/07/nix-pill-6-our-first-derivation.html)
- 7. [A working derivation](http://lethalman.blogspot.com.es/2014/07/nix-pill-7-working-derivation.html)
- 8. [Generic builders](http://lethalman.blogspot.com.es/2014/08/nix-pill-8-generic-builders.html)
- 9. [Automatic runtime dependencies](http://lethalman.blogspot.com.es/2014/08/nix-pill-9-automatic-runtime.html)
- 10. [Developing with nix-shell](http://lethalman.blogspot.com.es/2014/08/nix-pill-10-developing-with-nix-shell.html)
- 11. [Garbage collector](http://lethalman.blogspot.com.es/2014/08/nix-pill-11-garbage-collector.html)
- 12. [The inputs design pattern](http://lethalman.blogspot.com.es/2014/08/nix-pill-12-inputs-design-pattern.html)
- 13. [The callPackage design pattern](http://lethalman.blogspot.com.es/2014/09/nix-pill-13-callpackage-design-pattern.html)
- 14. [The override design pattern](http://lethalman.blogspot.com.es/2014/09/nix-pill-14-override-design-pattern.html)
- 15. [Nix search paths](http://lethalman.blogspot.com.es/2014/09/nix-pill-15-nix-search-paths.html)
- 16. [Nixpkgs, the parameters](http://lethalman.blogspot.com.es/2014/11/nix-pill-16-nixpkgs-parameters.html)
- 17. [Nixpkgs, overriding packages](http://lethalman.blogspot.com.es/2014/11/nix-pill-17-nixpkgs-overriding-packages.html)
- 18. [Nix store paths](http://lethalman.blogspot.com.es/2015/01/nix-pill-18-nix-store-paths.html)
- 19. [Fundamentals of stdenv](http://lethalman.blogspot.com.es/2015/08/nix-pill-19-fundamentals-of-stdenv.html)

# <span id="page-7-0"></span>**1.4 Frequently Asked Questions**

### <span id="page-7-1"></span>**1.4.1 Nix**

#### **Secrets?**

#### **How do I fix: error: querying path in database: database disk image is malformed**

#### Try:

sqlite3 /nix/var/nix/db/db.sqlite "pragma integrity\_check"

Which will print the errors in the database. If the errors are due to missing references, the following may work:

mv /nix/var/nix/db/db.sqlite /nix/var/nix/db/db.sqlite-bkp sqlite3 /nix/var/nix/db/db.sqlite-bkp ".dump" | sqlite3 /nix/var/nix/db/db.sqlite

#### **How to operate between Nix paths and strings?**

<http://stackoverflow.com/a/43850372>

#### **How do I fix: error: current Nix store schema is version 10, but I only support 7**

This means you have upgraded Nix sqlite schema to a newer version, but then tried to use older Nix.

The solution is to dump the db and use old Nix version to initialize it:

```
/path/to/nix/unstable/bin/nix-store --dump-db > /tmp/db.dump
mv /nix/var/nix/db /nix/var/nix/db.toonew
mkdir /nix/var/nix/db
nix-store --init (this is the old nix-store)
nix-store --load-db < /tmp/db.dump
```
#### **How nix decides which parts of the environment affect a derivation and its sha256 hash**

#### **How to pin nixpkgs to a specific commit/branch?**

Ways to provide/pin nixpkgs:

- nix-channel --add URL nixpkgs && nix-channel --update sets it globally for the user, but it doesn't allow precision (pinning to specific version)
- As environment variable:  $$NIX$  PATH=URL
- $-I$  command line parameter to most of commands like  $nix$ -build,  $nix$ -shell, etc
- Using [builtins.fetchTarball](https://nixos.org/nix/manual/#ssec-builtins) function that fetches the channel at evaluation time

#### Possible URL values:

- Local file path. Using just . means that nixpkgs is located in current folder.
- Pinned to a specific commit: https://github.com/NixOS/nixpkgs/archive/ addcb0dddf2b7db505dae5c38fceb691c7ed85f9.tar.gz
- Using latest channel, meaning all tests have passed: http://nixos.org/channels/nixos-17.03/ nixexprs.tar.xz
- Using latest channel, but hosted by github: https://github.com/NixOS/nixpkgs-channels/ archive/nixos-17.03.tar.gz
- Using latest commit for release branch, but not tested yet: https://github.com/NixOS/nixpkgs/ archive/release-17.03.tar.gz

Examples:

- nix-build -I ~/dev
- nix-build -I ~/dev
- nix-build -I nixpkgs=http://nixos.org/channels/nixos-17.03/nixexprs.tar.xz
- NIX\_PATH=nixpkgs=http://nixos.org/channels/nixos-17.03/nixexprs.tar.xz nix-build ...
- Using just Nix:

```
with import (fetchTarball https://github.com/NixOS/nixpkgs-channels/archive/nixos-14.
\rightarrow12.tar.gz) {};
```

```
stdenv.mkDerivation { ... }
```
#### **How to build reverse dependencies of a package?**

nox-review wip

#### **I'm getting: writing to file: Connection reset by peer**

Too big files in src, out of resources (HDD space, memory)

#### **What are channels and different branches on github?**

Subquestion: how stable is unstable?

#### **How do I mirror tarballs?**

We have a content-addressed tarball mirror at tarballs.nixos.org for this purpose. "fetchurl" will automatically use this mirror to obtain files by hash. However:

- The mirroring script was not running lately. I've revived it so 16.03 tarballs are mirrored now [\(https://github.](https://github.com/NixOS/nixos-org-configurations/commit/a17ccf87deae4fb86639c8d34ab5938edd68d8c4) [com/NixOS/nixos-org-configurations/commit/a17ccf87deae4fb86639c8d34ab5938edd68d8c4\)](https://github.com/NixOS/nixos-org-configurations/commit/a17ccf87deae4fb86639c8d34ab5938edd68d8c4).
- The mirroring script only copies tarballs of packages in the Nixpkgs Hydra jobset. Since moreutils is not part of the jobset, it's not mirrored. This can be fixed by adding a meta.platforms attribute to moreutils.

#### **How can I manage dotfiles in \$HOME with Nix?**

See following solutions:

• <https://github.com/sheenobu/nix-home>

#### **Are there some known impurities in builds?**

Yes.

- CPU (we try hard to avoid compiling native instructions, but rather hardcode supported ones)
- current time/date
- FileSystem (ext4 has a known bug creating [empty files on power loss\)](https://github.com/NixOS/nixpkgs/issues/15581)
- Kernel
- Timing behaviour of the build system (parallel Make not getting correct inputs in some cases)

#### **What's the recommended process for building custom packages?**

E.g. if I git clone nixpkgs how do I use the cloned repo to define new / updated packages?

### <span id="page-9-0"></span>**1.4.2 NixOS**

#### **How to build my own ISO?**

<http://nixos.org/nixos/manual/index.html#sec-building-cd>

#### **How do I connect to any of the machines in NixOS tests?**

Apply following patch:

```
diff --git a/nixos/lib/test-driver/test-driver.pl b/nixos/lib/test-driver/test-driver.
˓→pl
index 8ad0d67..838fbdd 100644
--- a/nixos/lib/test-driver/test-driver.pl
+++ b/nixos/lib/test-driver/test-driver.pl
@@ -34,7 +34,7 @@ foreach my $vlan (split / /, $ENV{VLANS} || "") {
    if ($pid == 0) {
        dup2(fileno($pty->slave), 0);
        dup2(fileno($stdoutW), 1);
        exec "vde_switch -s $socket" or _exit(1);
+ exec "vde_switch -tap tap0 -s $socket" or _exit(1);
    }
    close $stdoutW;
    print $pty "version\n";
```
And then the vde\_switch network should be accessible locally.

#### **How to bootstrap NixOS inside an existing Linux installation?**

There are a couple of tools:

- <https://github.com/jeaye/nixos-in-place>
- <https://github.com/elitak/nixos-infect>
- <https://github.com/cleverca22/nix-tests/tree/master/kexec>

### <span id="page-10-0"></span>**1.4.3 Hydra**

#### **What to do if cache/hydra is down or unreachable?**

Pass following to Nix commands:

- --option connect-timeout 5 to wait only 5 second on binary package
- $--Fallback$  to build from source if binary package fetching fails

#### **How do I add a new binary cache?**

Using *NixOS*:

```
trustedBinaryCaches = [ "https://cache.nixos.org" "https://hydra.snabb.co" ];
binaryCaches = trustedBinaryCaches;
binaryCachePublicKeys = [ "hydra.snabb.co-1:zPzKSJ1mynGtYEVbUR0QVZf9TLcaygz/
˓→OyzHlWo5AMM=" ];
```
Using *Nix*:

```
$ echo "trusted-binary-caches = https://hydra.snabb.co" >> /etc/nix/nix.conf
$ nix-build helpers/bench.nix --option extra-binary-caches https://hydra.snabb.co`
```
#### **How do I force nix to re-check whether something exists at a binary cache?**

Nix caches the contents of binary caches so that it doesn't have to query them on every command. This includes negative answers (cache doesn't have something). The default timeout for that is 1 hour as of writing.

To wipe all cache-lookup-caches:

\$ rm \$HOME/.cache/nix/binary-cache-v\*.sqlite\*

Alternatively, use the narinfo-cache-negative-ttl option to reduce the cache timeout.

# <span id="page-11-0"></span>**1.5 Software Nix has influenced**

- <https://github.com/alexanderGugel/ied>
- <https://www.habitat.sh/>
- <https://www.gnu.org/software/guix/>

# <span id="page-11-1"></span>**1.6 Contributing to the cookbook**

### <span id="page-11-2"></span>**1.6.1 Guidelines**

<http://creativecommons.org/licenses/by/4.0/>

- <span id="page-11-3"></span>**1.6.2 Getting the source code**
- <span id="page-11-4"></span>**1.6.3 Building documentation**
- <span id="page-11-5"></span>**1.6.4 Submitting a pull request**